## **FYARBAL: Available Budget Report**

This Banner report lists the adopted budget, adjusted budget, year-to-date activities, budget commitments (encumbrances), and available balance.

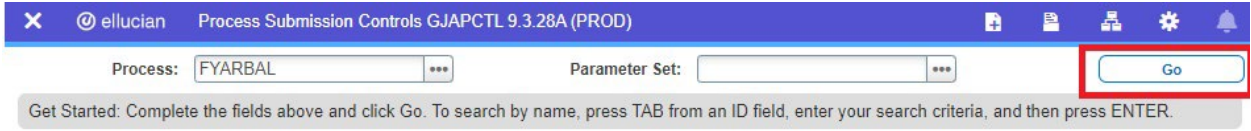

Open the FYARBAL Banner report, then select **Go**.

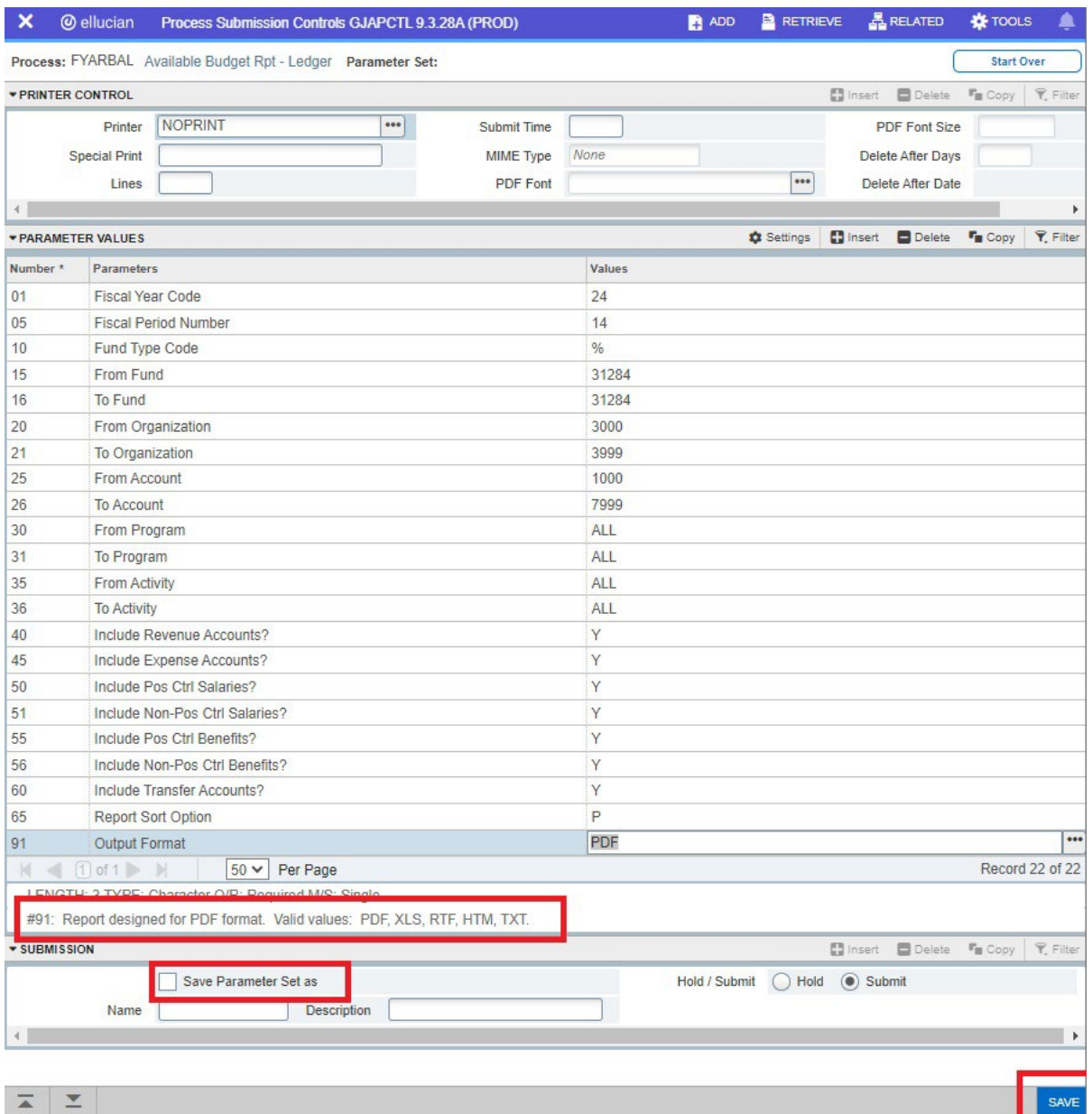

## *Parameter Values:*

- **01- Fiscal Year:** enter the 2-digit fiscal year code; "24" refers to the fiscal year which runs from July 1, 2023 through June 30, 2024.
- **05- Fiscal Period Number:** enter the 2-digit fiscal period; July is period "01", August is "02", .… , May is "11", and June is "12". Periods "13" and "14" are utilized for year-end closing. To capture year-to-date activities, enter period "14".
- **10- Fund Type Code:** enter "%" for all fund types.
- **15- From Fund & 16- To Fund:** enter the specific from and to Fund numbers or "ALL" to capture all Funds.
- **20- From Organization & 21- To Organization:** enter the specific from and to Org numbers or "ALL" to capture all Orgs.
- **25- From Account & 26- To Account:** enter the specific from and to Account numbers or "ALL" to capture all Accounts.
- **30- From Program & 31- To Program:** enter the specific from and to Programs numbers or "ALL" to capture all Programs.
- **35- From Activity & 36- To Activity:** enter the specific from and to Activity numbers or "ALL" to capture all Activity.
- **40- Include Revenue Accounts ?:** enter "N" to exclude or "Y" to include the accounts.
- **45- Include Expense Accounts ?:** enter "N" to exclude or "Y" to include the accounts.
- **50- Include Pos Ctrl Salaries ?:** enter "N" to exclude or "Y" to include the accounts.
- **51- Include Non-Pos Ctrl Salaries ?:** enter "N" to exclude or "Y" to include the accounts.
- **55- Include Pos Ctrl Benefits ?:** enter "N" to exclude or "Y" to include the accounts.
- **56- Include Non-Pos Ctrl Benefits ?:** enter "N" to exclude or "Y" to include the accounts.
- **60- Include Transfer Accounts ?:** enter "N" to exclude or "Y" to include the accounts.
- **65- Report Sort Option:** enter how you would like the report output sorted. The report can be sorted by either; "F"- Fund, "O"- Org, "A"- Account, or "P"- Program.
- **91- Output Format:** enter how you would like the report formatted. The report can be formatted in either "PDF", "XLS", "RFT", "HTM", or "TXT".

**Note: Banner will display the value input options for the respective parameters towards the end of the page.** 

Check the **Save Parameter Set as** box.

Select **Save.**

Date/Time: 1/17/2024 2:25:07 PM Datablock: Operating Ledger - v1.3 Database: **PROD** User: **JOBSUB** 

**Report Version:** 

Source: Operating Ledger

1/17/2024 2:25:07 PM

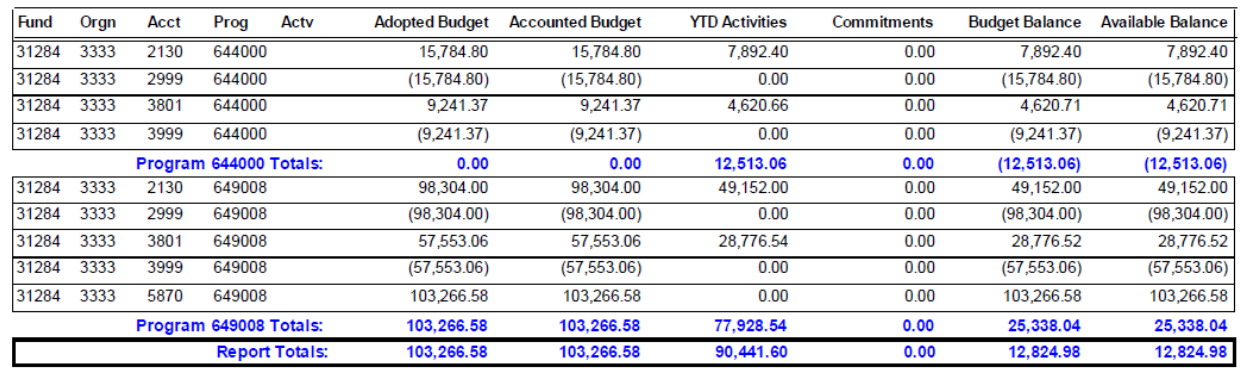

The above is an example of the FYARBAL report in PDF format with the following parameters.....

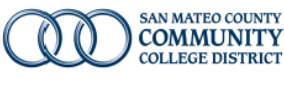

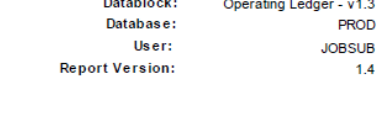

Date/Time:

## **Report Parameters**

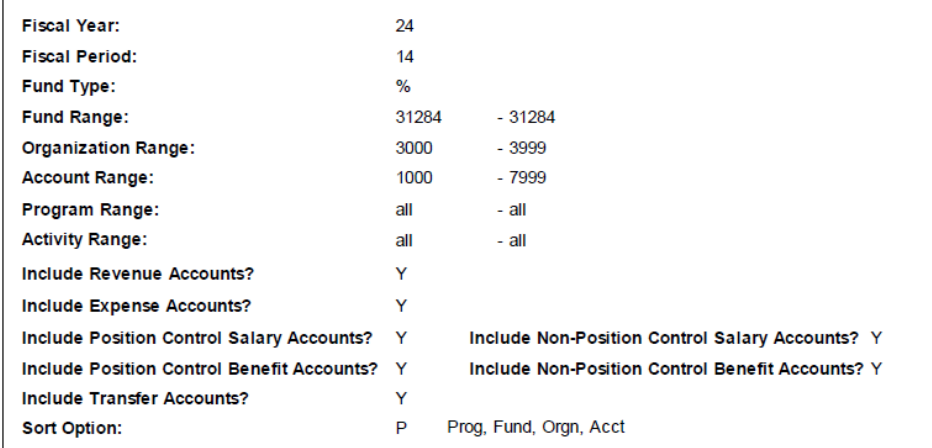

The above is an example of the last page of the PDF FYARBAL report. This page details the report parameters.

 $1.4\,$ 

**COLLEGE DISTRICT** 

**SAN MATEO COUNTY** 

**COMMUNITY** 

## **FYARBAL - Budget Availability** Sorted by Prog, Fund, Orgn, Acct